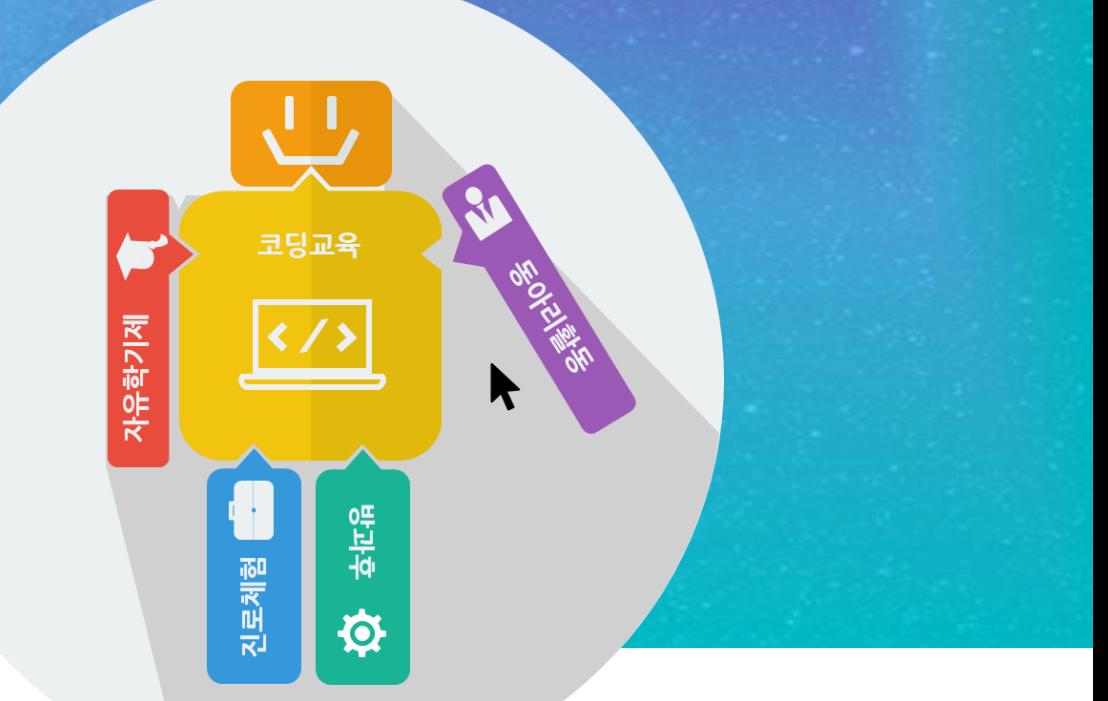

### **유니티와 아두이노를 활용한 VR 컨트롤러 개발 Part 03**

#### **김영준**

**공학박사, 목원대학교 겸임교수 前 Microsoft 수석연구원 splduino@gmail.com http://www.helloapps.co.kr**

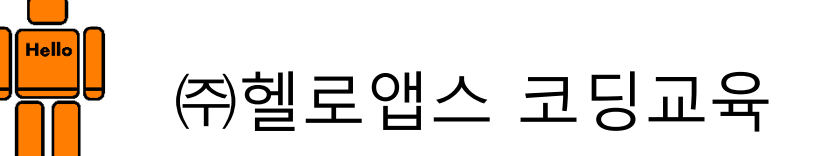

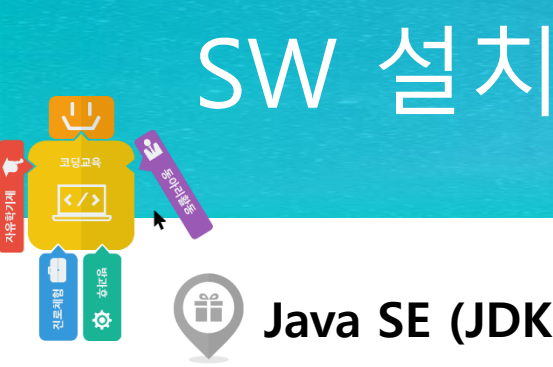

( ii

#### **Java SE (JDK) 설치**

http://www.oracle.com/technetwork/java/javase/downloads/index.html

#### **Google Android Studio 설치**

https://developer.android.com/studio/index.html

#### **유니티 설치**  $\hat{\mathbf{H}}$

http://www.unity3d.com (회원 가입후 로그인 필요)

#### **아두이노 코딩 SW 설치**  $\hat{\mathsf{f}}$

http://www.arduino.cc

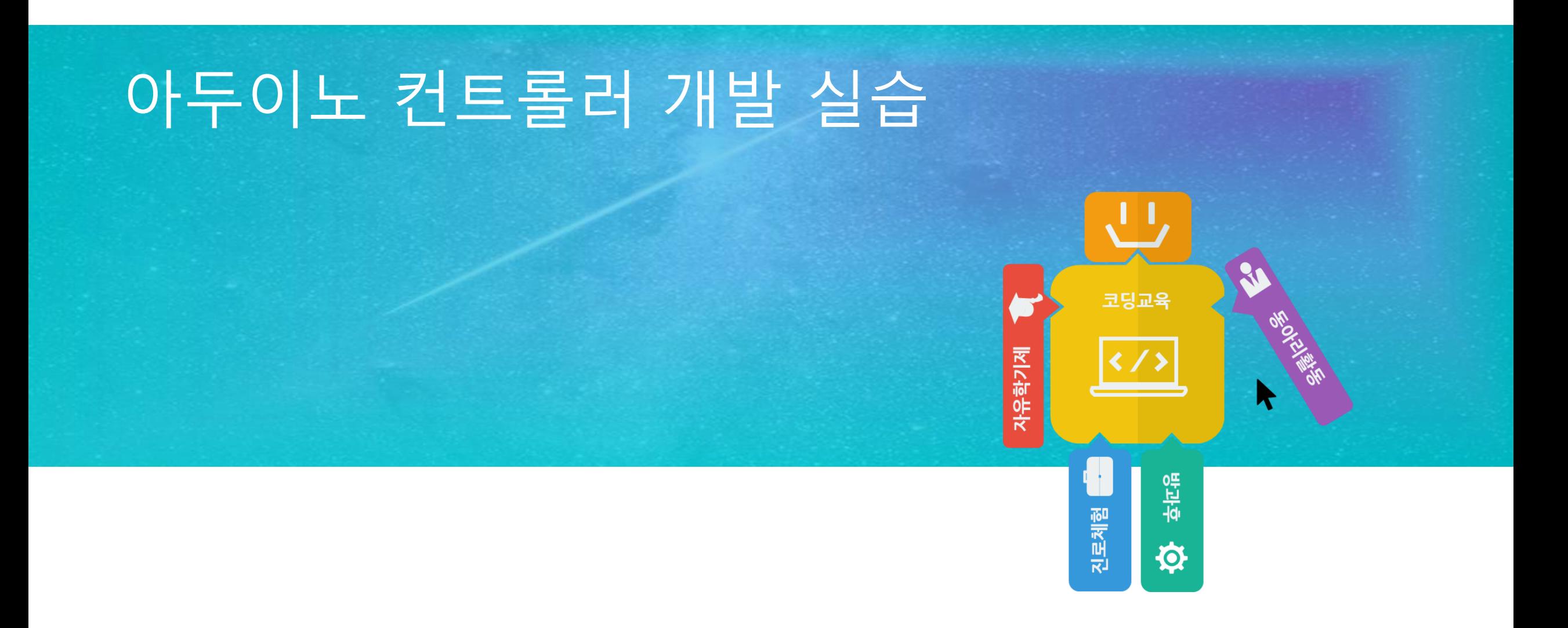

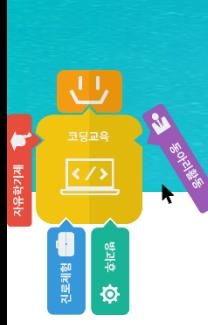

### 조이스틱 연결하기

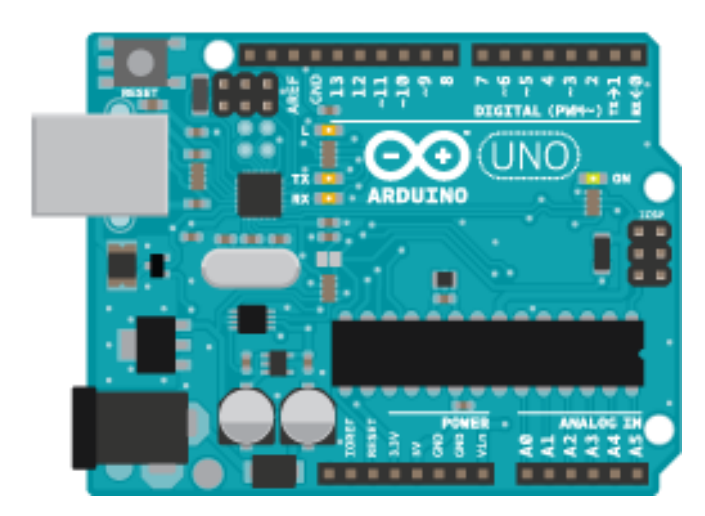

아두이노 보드

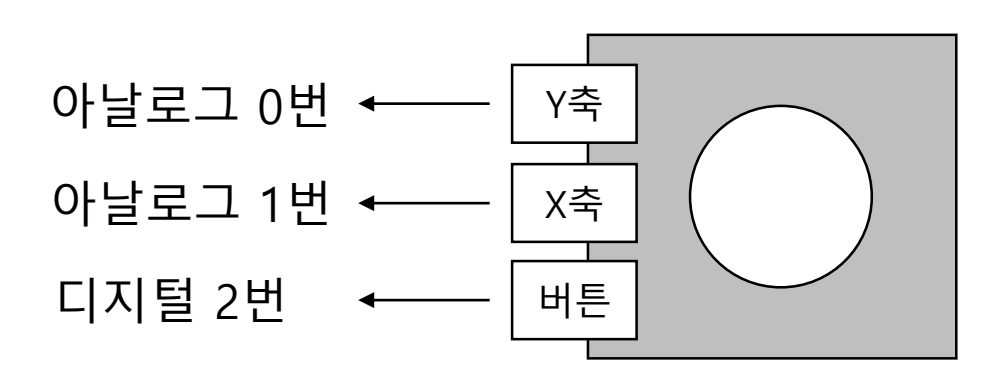

## 아두이노 명령어

PE제함 - 15年

- digitalWrite (핀번호, 값)
- int d = digitalRead(핀번호)
- int a = analogRead(핀번호)
- delay(밀리초)
- $a = \text{map}(a, 0, 1023, 0, 500)$

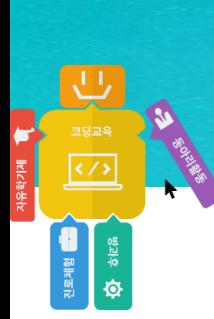

## PC에 데이터 표시하기

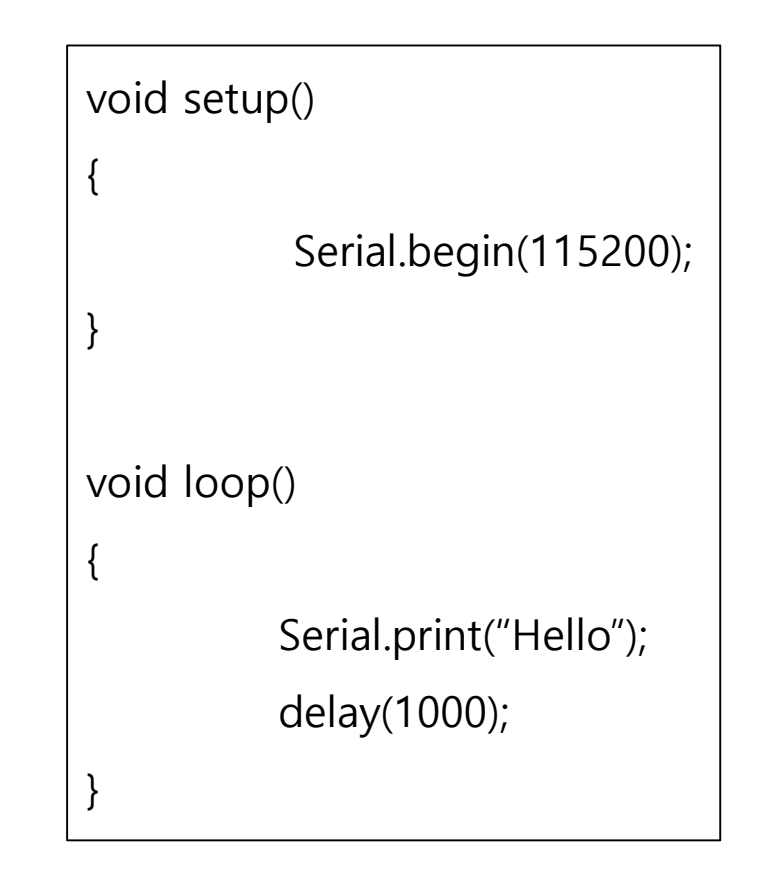

void setup() { Serial.begin(115200); } void loop() { Serial.println("Hello"); delay(1000); }

# PC에 데이터 표시하기

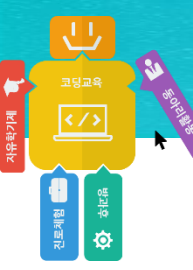

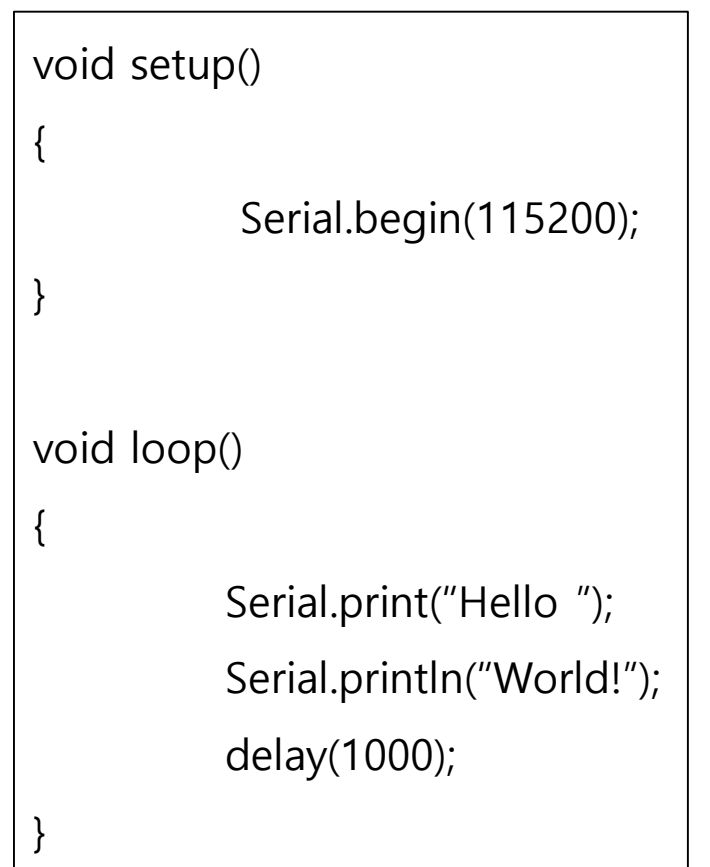

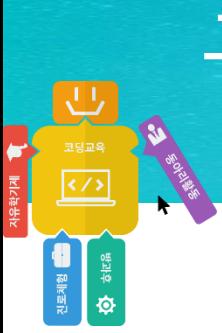

## 구구단 출력하기

### print와 println 명령어를 이용하여 다음과 같이 출력하시오

 $7 \times 1 = 7$  $7 \times 2 = 14$  $7 \times 3 = 21$  $7 \times 4 = 28$  $7 \times 5 = 35$  $7 \times 6 = 42$  $7 \times 7 = 49$  $7 \times 8 = 56$  $7 \times 9 = 63$ 

Print와 PrintLine 명령어를 이용하여 원하는 문자열을 생성해 낼 수 있어야 함

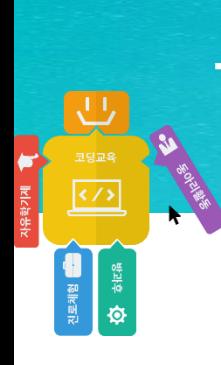

# 구구단 출력하기

void setup() { Serial.begin(115200); for (int  $i = 1$ ;  $i < 10$ ;  $i++)$ { Serial.print("7 x "); Serial.print(i); Serial.print(" = "); Serial.println(7 \* i); } } void loop() { }

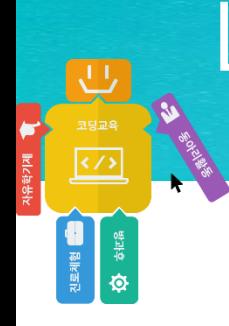

# LED 점멸 제어 실습

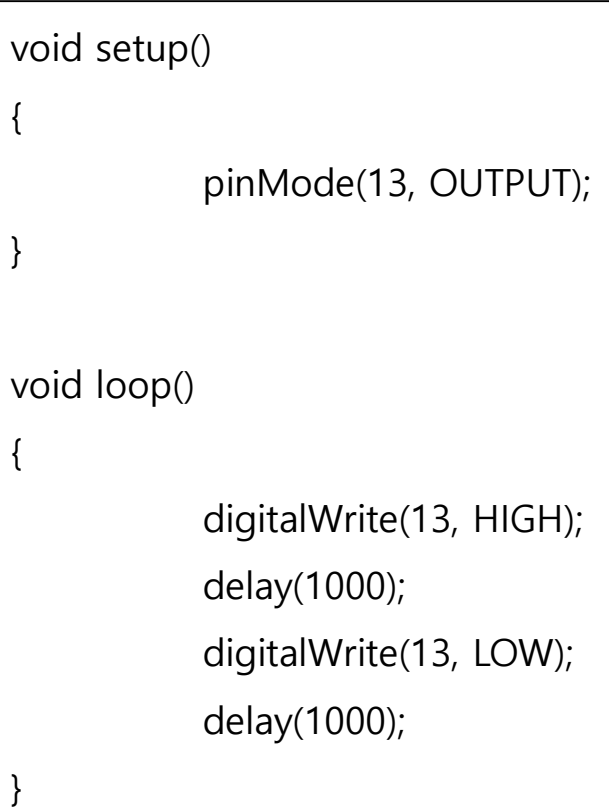

#### 실습) • LED 점멸 간격을 더 짧게 조절하기

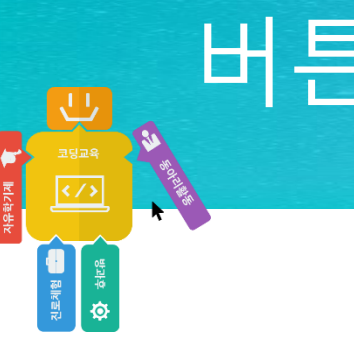

# 버튼값 읽기

void setup() { pinMode(2, INPUT); Serial.begin(115200); } void loop() { int  $d2 =$  digitalRead(2); Serial.println(d2); delay(100); }

### 버튼으로 LED 제어하기

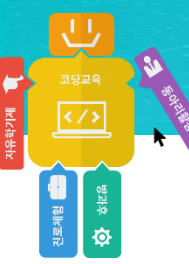

```
void setup()
{
         pinMode(2, INPUT);
         pinMode(13, OUTPUT);
         Serial.begin(115200);
}
void loop()
{
         int d2 = digitalRead(2);
          if (d2 == LOW)digitalWrite(13, HIGH);
          else
                   digitalWrite(13, LOW);
         delay(100);
}
```
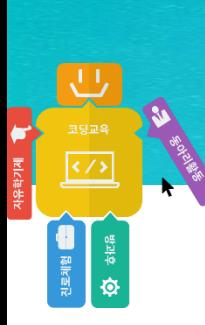

## 조이스틱값 읽기

void setup() { Serial.begin(115200); } void loop() { int  $x =$  analogRead(0); Serial.println(x); delay(100); }

조이스틱의 Y축 -> 아날로그 0번에 연결 조이스틱의 X축 -> 아날로그 1번에 연결

조이스틱을 옆으로 회전하여 사용하기 때문에 프로그램에서는 X축과 Y축을 변경하여 사용

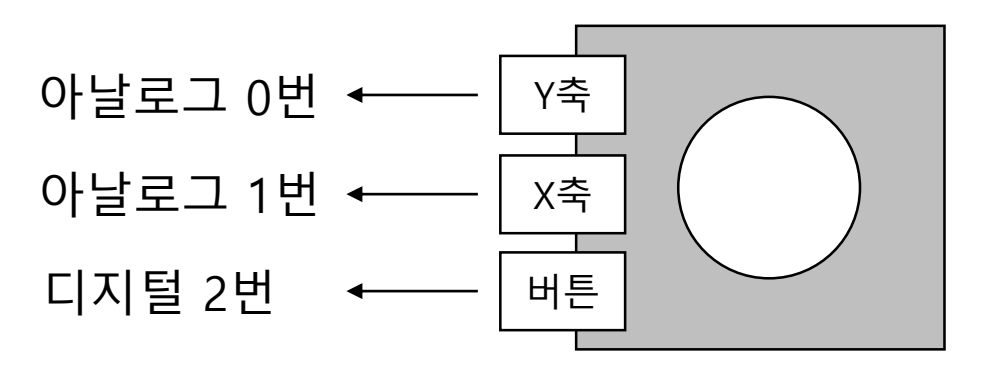

# 조이스틱값 읽기 – 2개 센서값 한번에 출력하기

```
void setup()
{
            Serial.begin(115200);
}
void loop()
{
            int x = analogRead(0);
            int y = analogRead(1);
            Serial.print(x);
            Serial.print(" / ");
            Serial.println(y);
            delay(100);
}
```
**PENE AVE AVE ALCA** 

# Map 함수를 이용하여 값 변환하기

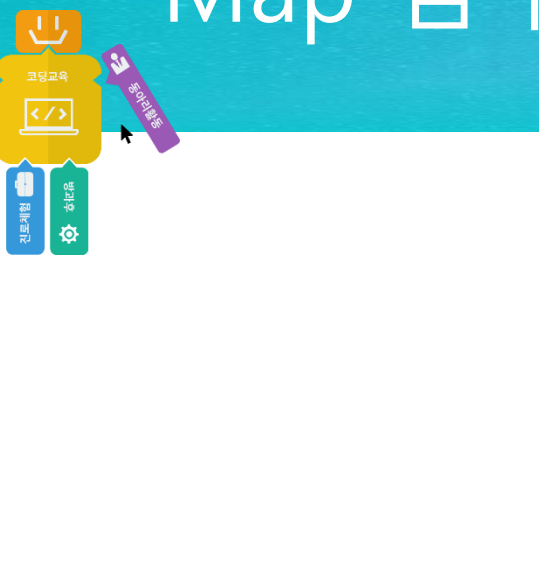

```
Serial.begin(115200);
```

```
void loop()
```
void setup()

{

}

{

}

```
int x = analogRead(0);
int y = analogRead(1);
```

```
x = \text{map}(x, 0, 1023, -500, 500);y = map(y, 0, 1023, -500, 500);
```
Serial.print(x); Serial.print(" / "); Serial.println(y); delay(100);

# Map 함수를 이용하여 값 변환하기

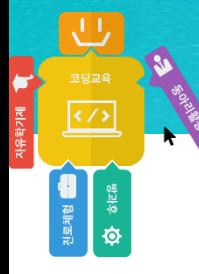

```
void setup()
{
              Serial.begin(115200);
}
void loop()
{
              int x = analogRead(0);
              int y = analogRead(1);
              x = \text{map}(x, 0, 1023, -500, 500);
              y = map(y, 0, 1023, -500, 500);
              if (abs(x) < 30)x = 0;if (abs(y) < 30)y = 0;Serial.print(x);
              Serial.print(" / ");
              Serial.println(y);
              delay(100);
}
```
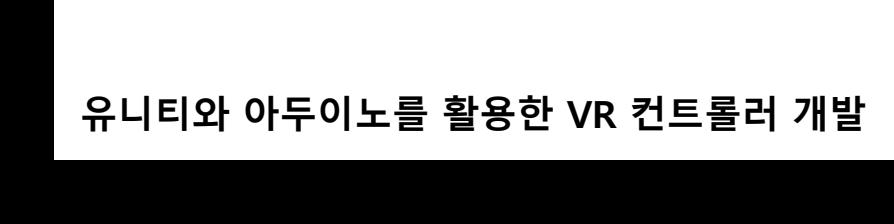

# 외부 전송 데이터 생성하기

{

}

{

}

```
< d, x, y>
```
<sub>진로 제함</sub>

```
void setup()
              pinMode(2, INPUT);
              Serial.begin(115200);
void loop()
              int d = digitalRead(2);
              int x = analogRead(0);
              int y = analogRead(1);
              x = \text{map}(x, 0, 1023, -500, 500);
              y = \text{map}(y, 0, 1023, -500, 500);
              if (abs(x) < 30)x = 0;if (abs(y) < 30)y = 0;Serial.print("<");
              Serial.print(d);
              Serial.print(",");
              Serial.print(x);
              Serial.print(",");
              Serial.print(y);
              Serial.println(">");
              delay(100);
```
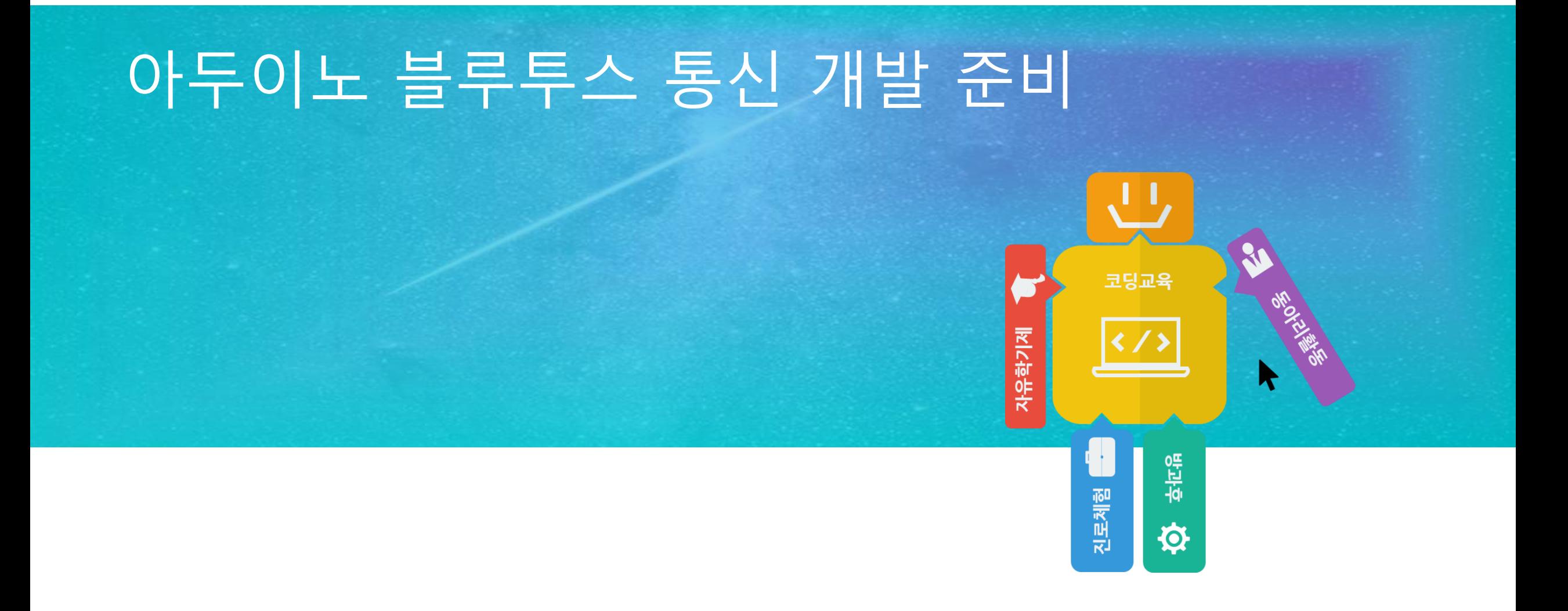

# 아두이노 보드에 블루투스 연결하기

- 아두이노 보드의 디지털 0번과 1번에 각각 블루투스 Rx, Tx 케이블을 연결한다.
- GND와 5V 케이블도 아두이노의 GND와 5V 핀에 연결한다.

(안드로이드 스마트폰만 실습 가능)

**유니티와 아두이노를 활용한 VR 컨트롤러 개발**

 $\begin{array}{c|c|c|c|c} \hline \text{diag} & \text{diag} & \text{diag} \\ \hline \text{diag} & \text{diag} & \text{diag} \\ \hline \text{diag} & \text{diag} & \text{diag} \\ \hline \end{array}$ 

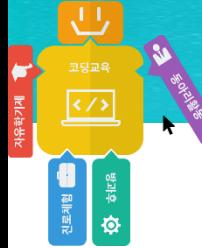

- 스마트폰과 아두이노 간에 블루투스로 페어링을 위해 블루투스를 잠시 연결해 보도 록 하겠습니다.
- 블루투스 모듈은 페어링 과정에서만 잠시 아두이노 보드에 연결하고, 페어링 과정이 끝나면 케이블을 빼 놓을 예정입니다.

• 블루투스 모듈을 확인합니다.

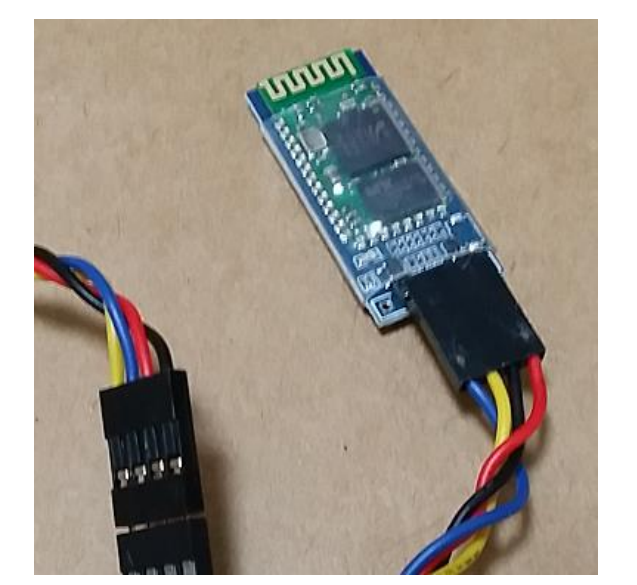

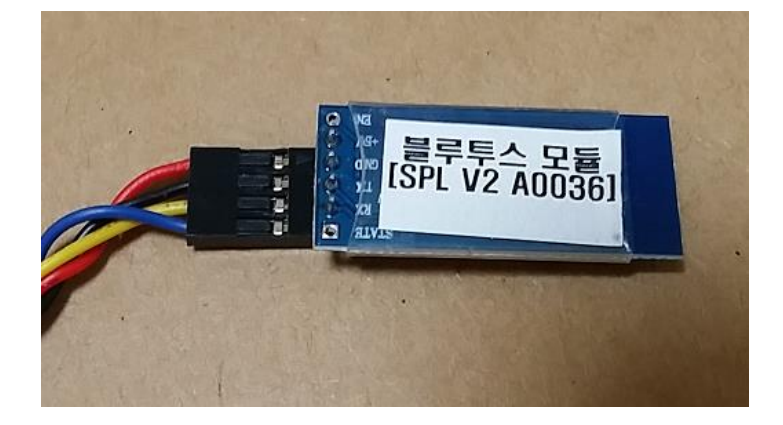

앞면 가능하게 되어 있는 것만 되어 있다.

블루투스 뒷면의 이름을 확인합니다.

**유니티와 아두이노를 활용한 VR 컨트롤러 개발**

<sub>진로제함</sub>

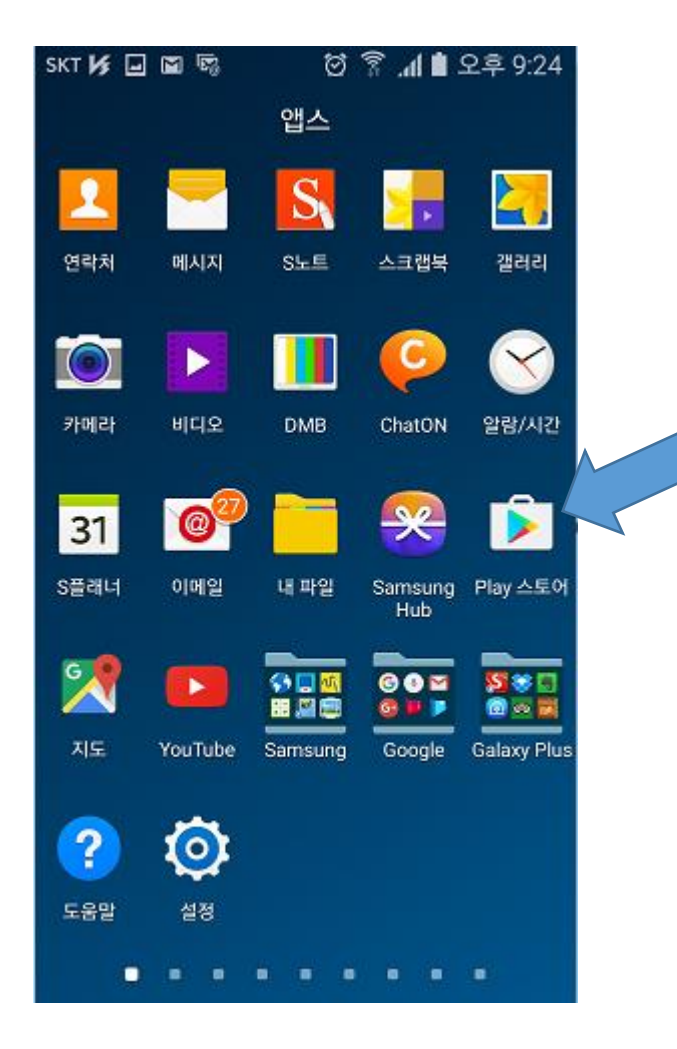

#### • 구글 안드로이드 계열만 블루투스 연결 을 할 수 있습니다.

• 스마트폰에서 Play 스토어 앱을 실행합 니다.

Play 스토어 앱 실행

**유니티와 아두이노를 활용한 VR 컨트롤러 개발**

Helloapps

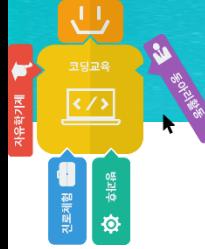

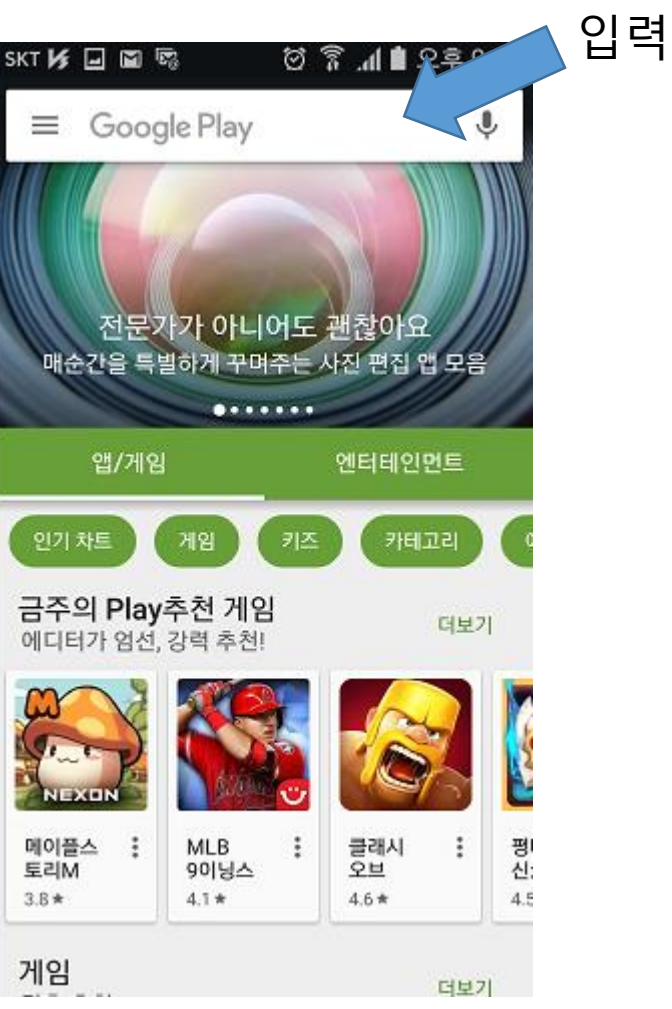

#### <sup>⑦</sup> 7 .4 <u>●</u> 오후 9:24  $SKT$   $K$   $\Box$   $\Box$   $\Box$ SPL-Duino Lite (HelloApps)  $\leftarrow$  helloapps 앱을 선택합니다.SPL-Duino Lite (HelloApps) Hele HelloApps Co., Ltd. 4.0 ★ SPL 3D VR Player(HelloApp..  $\frac{\Box}{\Box}$ HelloApps Co., Ltd. 3.7 ★ ■ 설치된 항목  $\begin{array}{c|c} \mathbf{0} & \mathbf{0} \\ \hline \mathbf{0} & \mathbf{0} \end{array}$ Krudoku HelloApps B.V. 4.2 ★  $\overline{\mathbf{Q}}$  $\ddot{\bullet}$ Hello - 새로운 사람들과 대화.. Hello - Talk to Strangers 3.8 ★ HelloApp Next2u Studio HelloApp alberto.montagnese

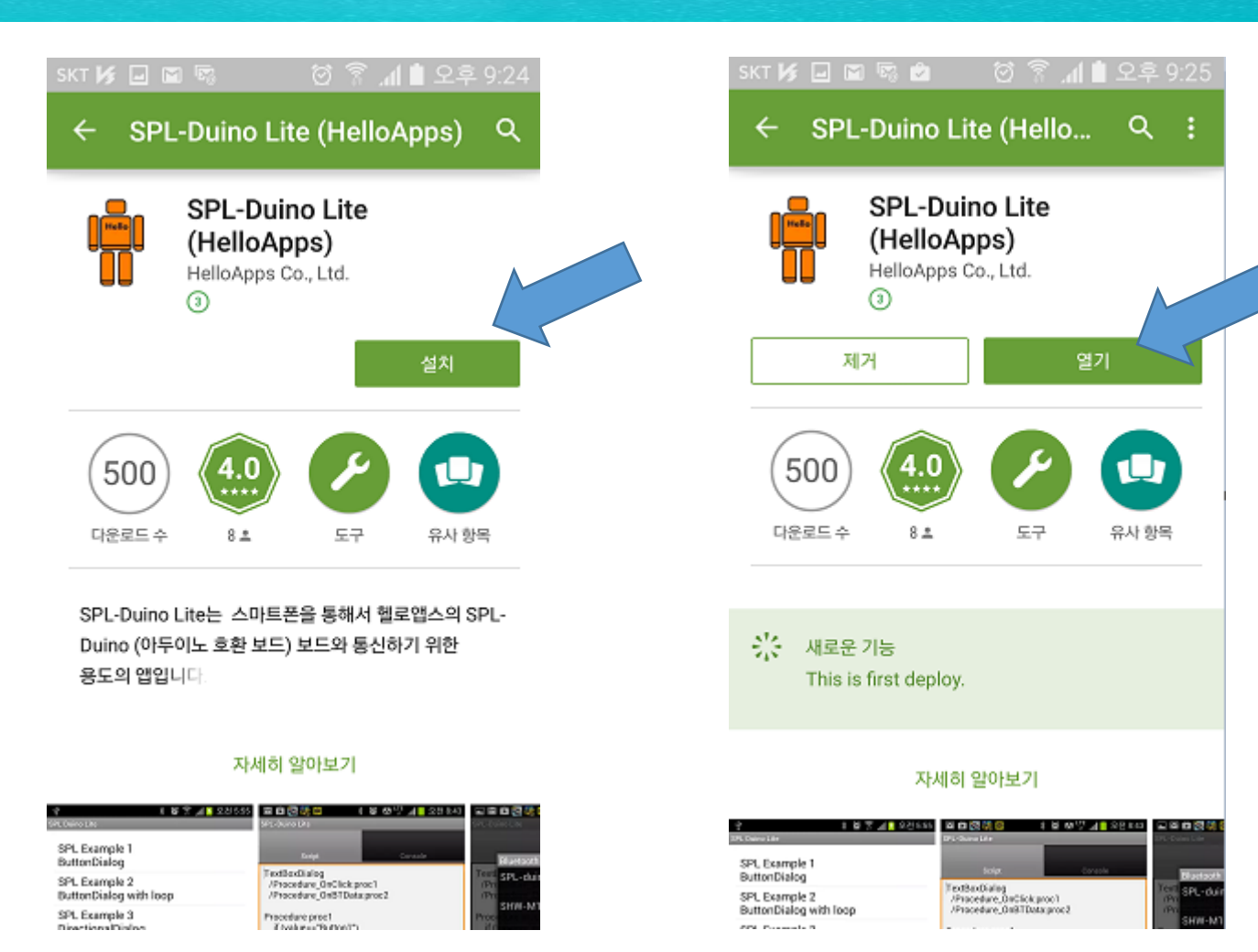

**유니티와 아두이노를 활용한 VR 컨트롤러 개발**

 $\begin{array}{c}\n\text{size} \\
\hline\n\text{size} \\
\hline\n\end{array}$ 

<sub>전로제함</sub>

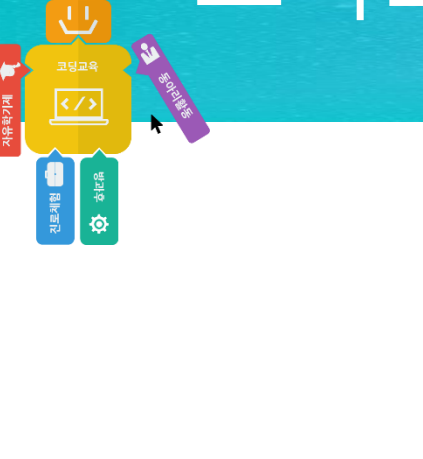

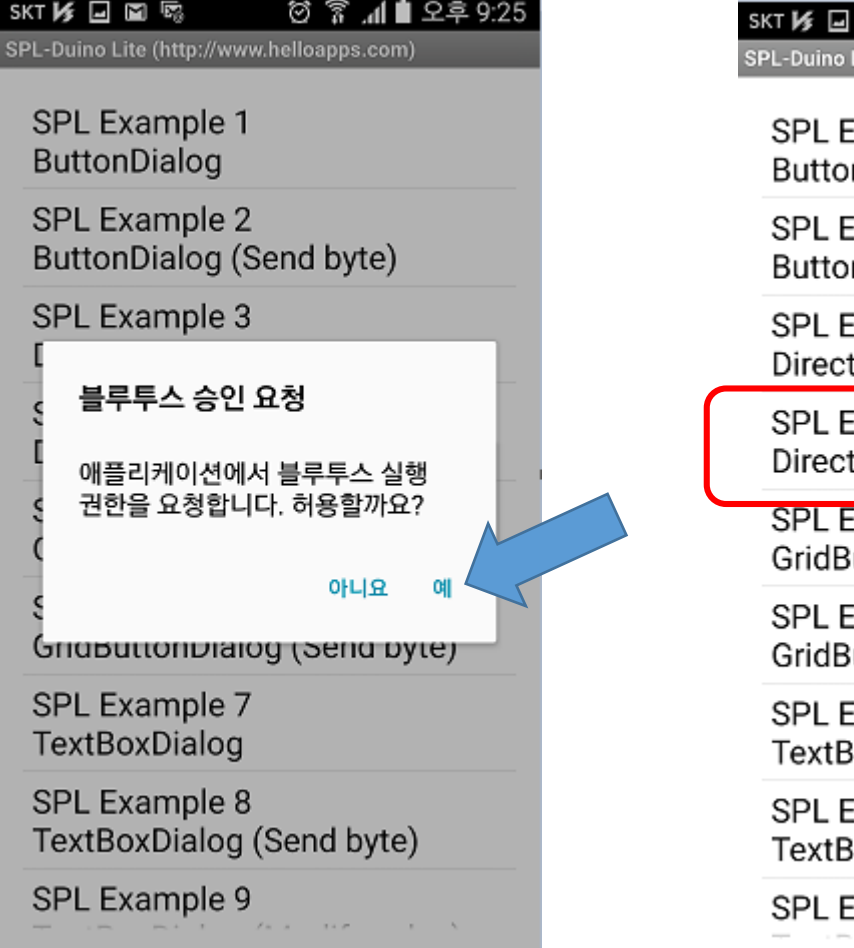

M 53 **\* び 常 川自 오후 9:25** Lite (http://www.helloapps.com) Example 1 nDialog Example 2 nDialog (Send byte) SPL Example 4를 선택해 줍니다.Example 3 tionalDialog xample 4 tionalDialog (Send byte) xample 5 **uttonDialog** Example 6 uttonDialog (Send byte) Example 7 oxDialog Example 8 oxDialog (Send byte) Example 9

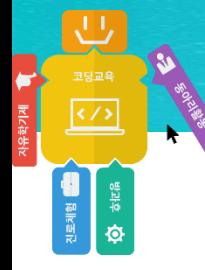

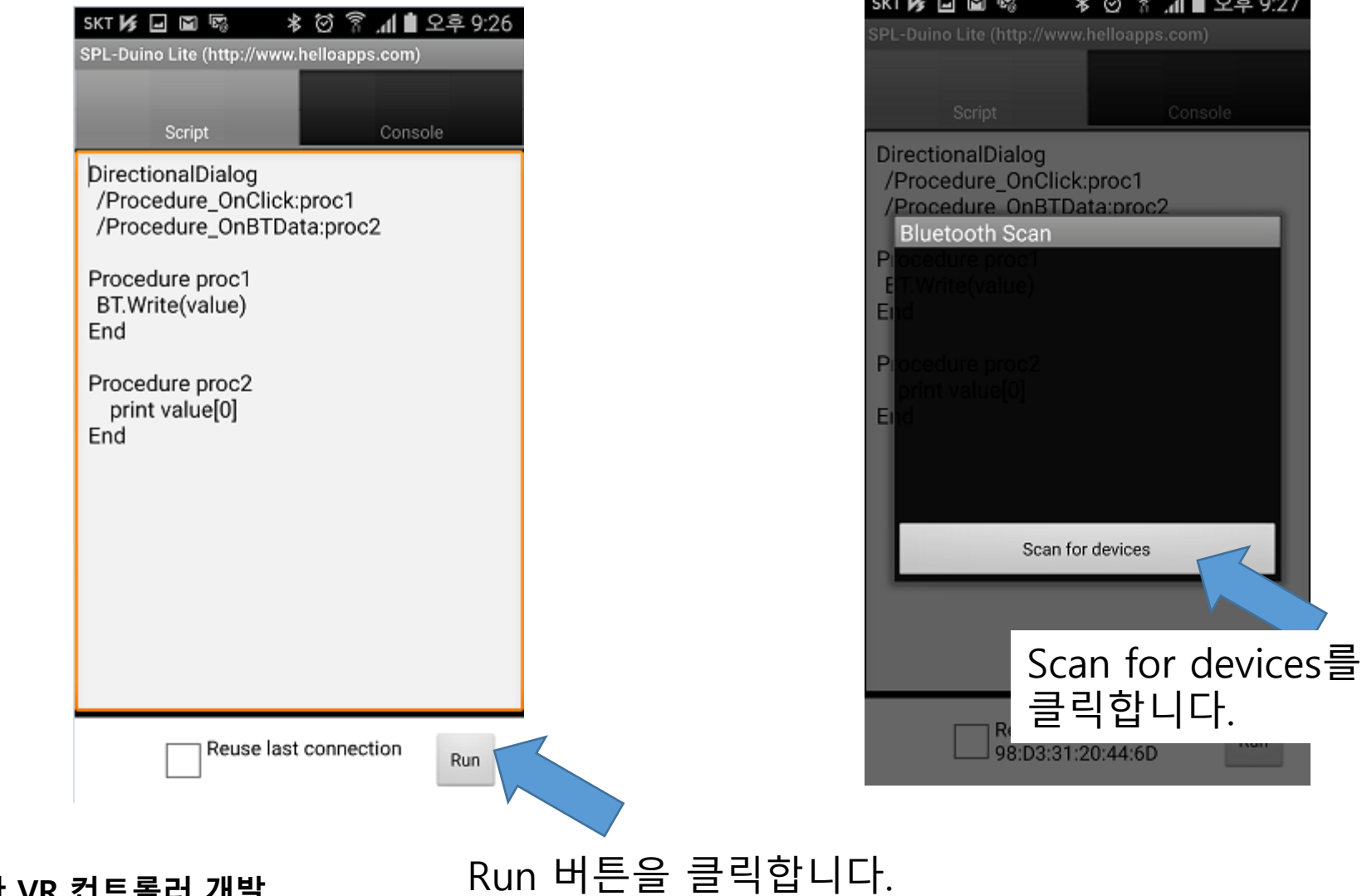

1 ∎ 오후 9:27

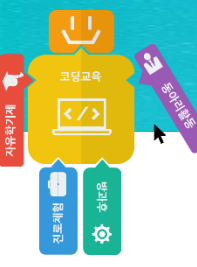

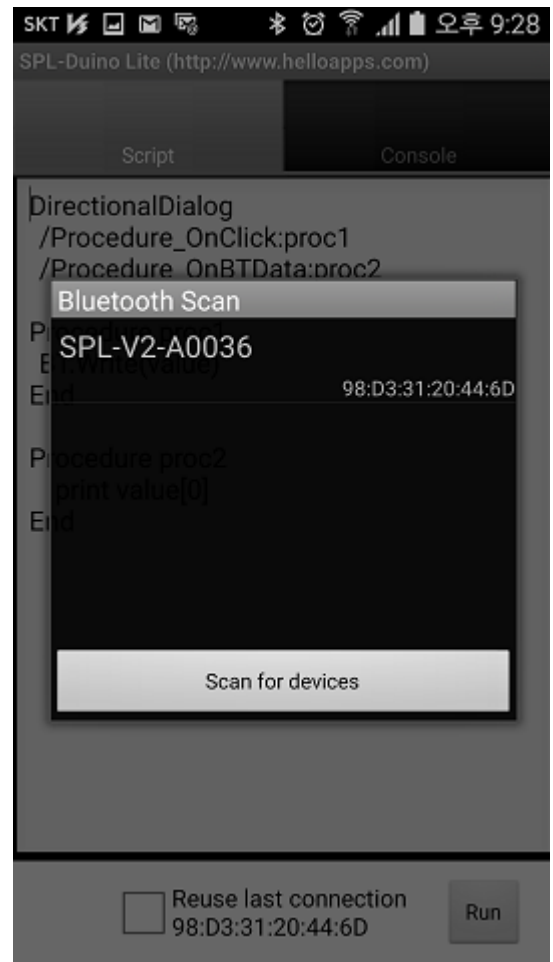

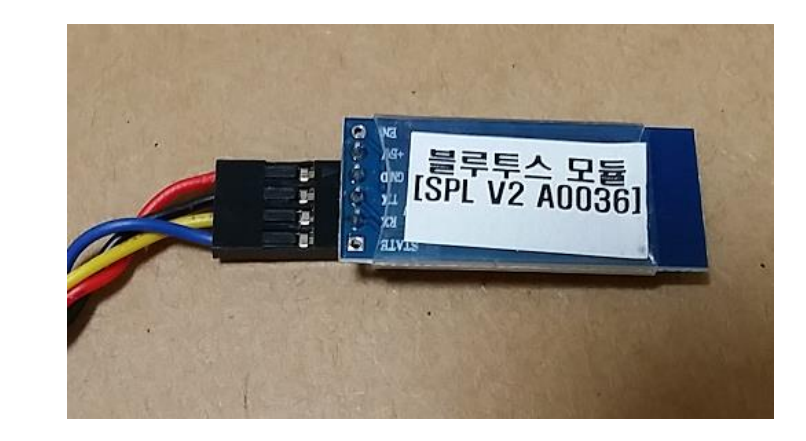

#### 자신의 블루투스 모듈 뒷면에 있는 글자가 표시될 때 까지 기다립니다.

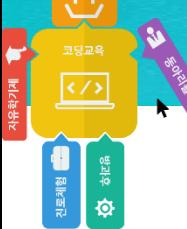

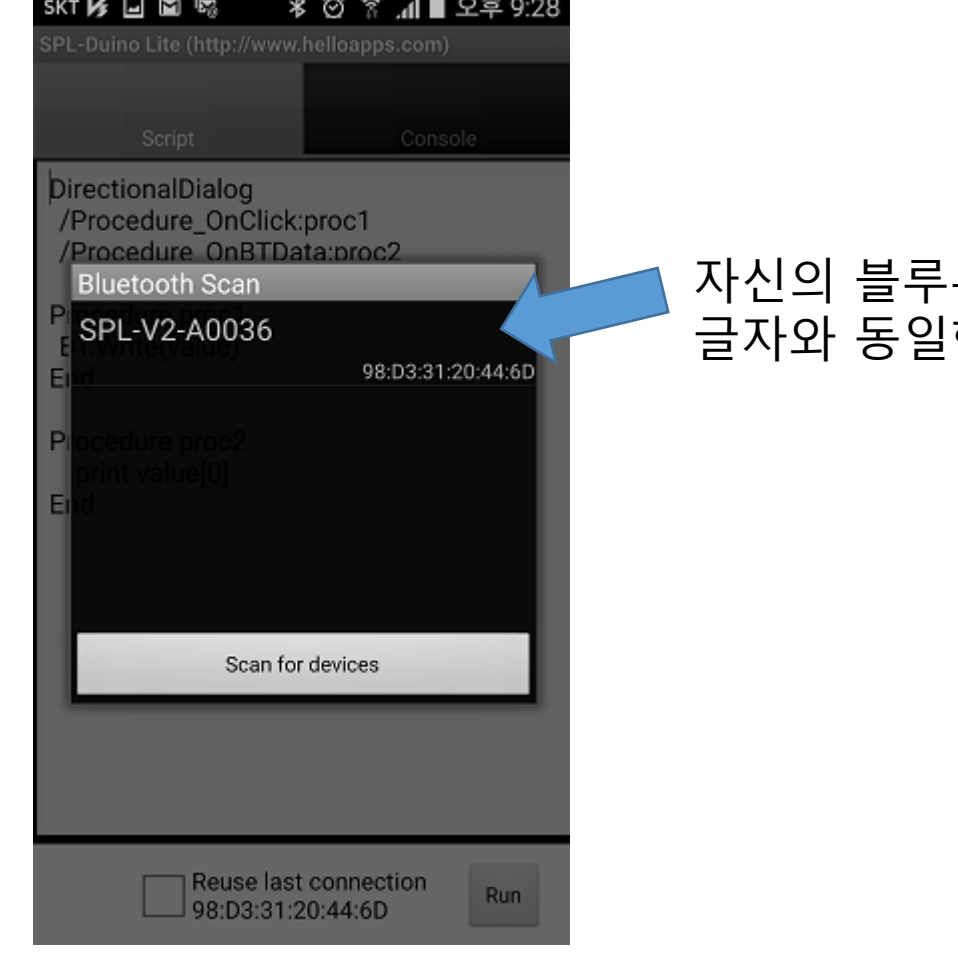

#### 투스 모듈 뒷면에 있는 한 항목을 선택합니다.

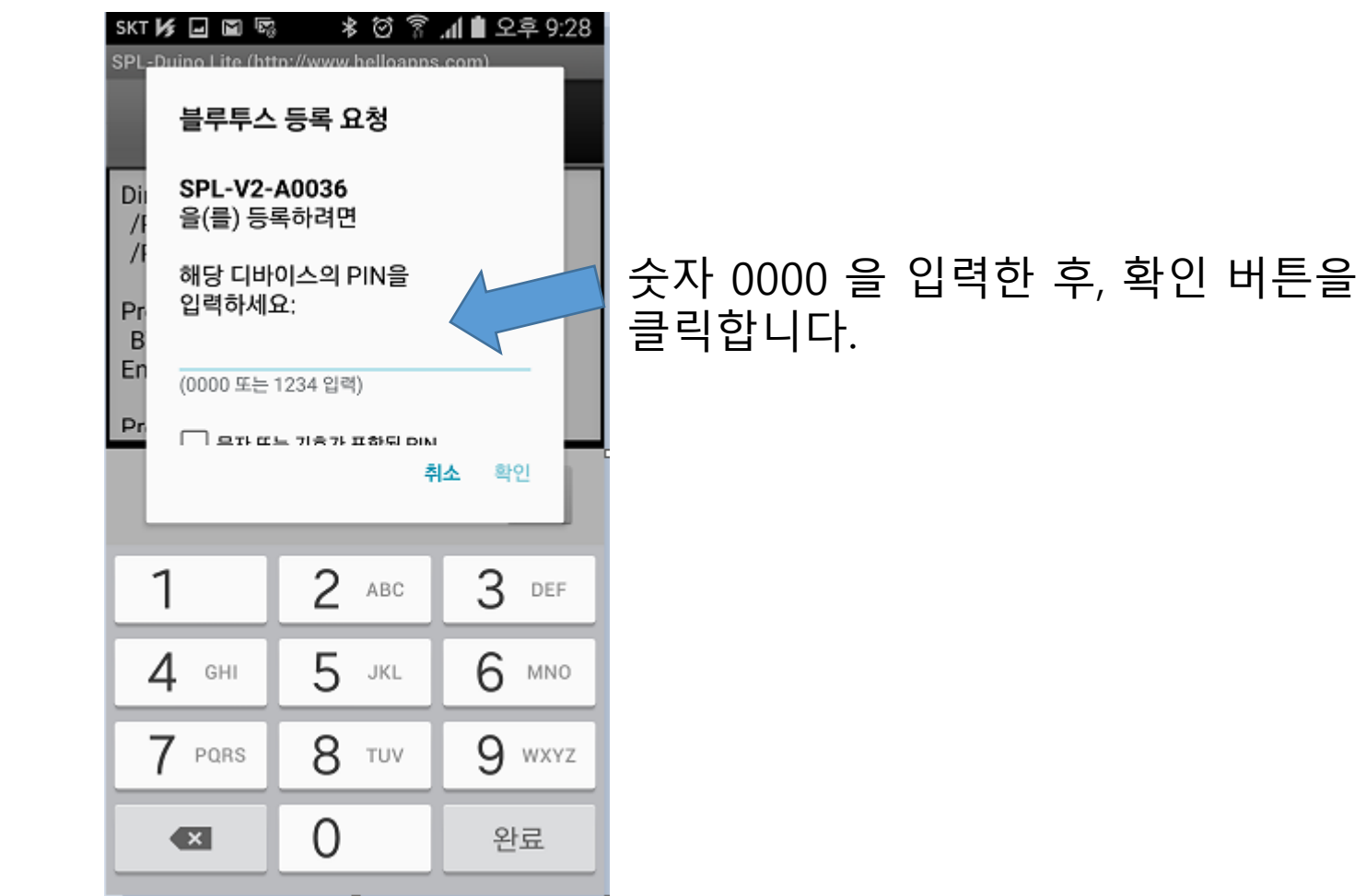

**유니티와 아두이노를 활용한 VR 컨트롤러 개발**

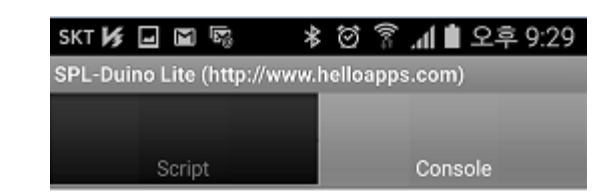

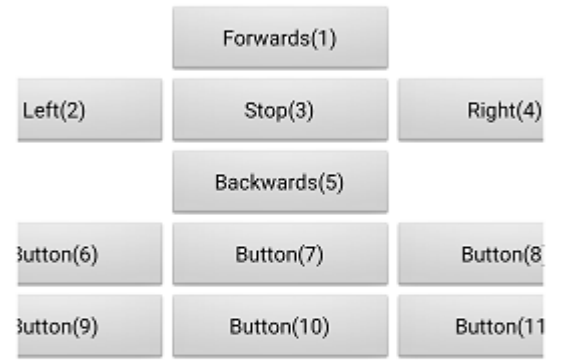

Reuse last connection Stop 98:D3:31:20:44:6D

성공적으로 연결이 되면 자동으로 이 화면으로 전환됩니다.

만약 이 화면이 표시되지 않는 다면 이전 과정을 다시 반복해 주세요.

**유니티와 아두이노를 활용한 VR 컨트롤러 개발**

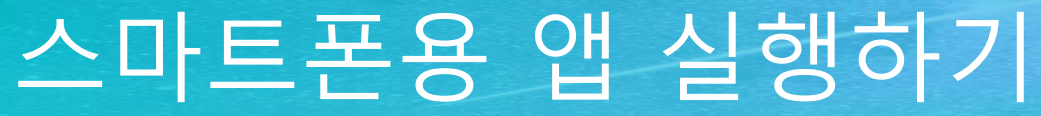

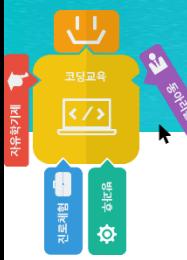

#### 블루투스 모듈을 아두이노 보드에서 제거합니다.

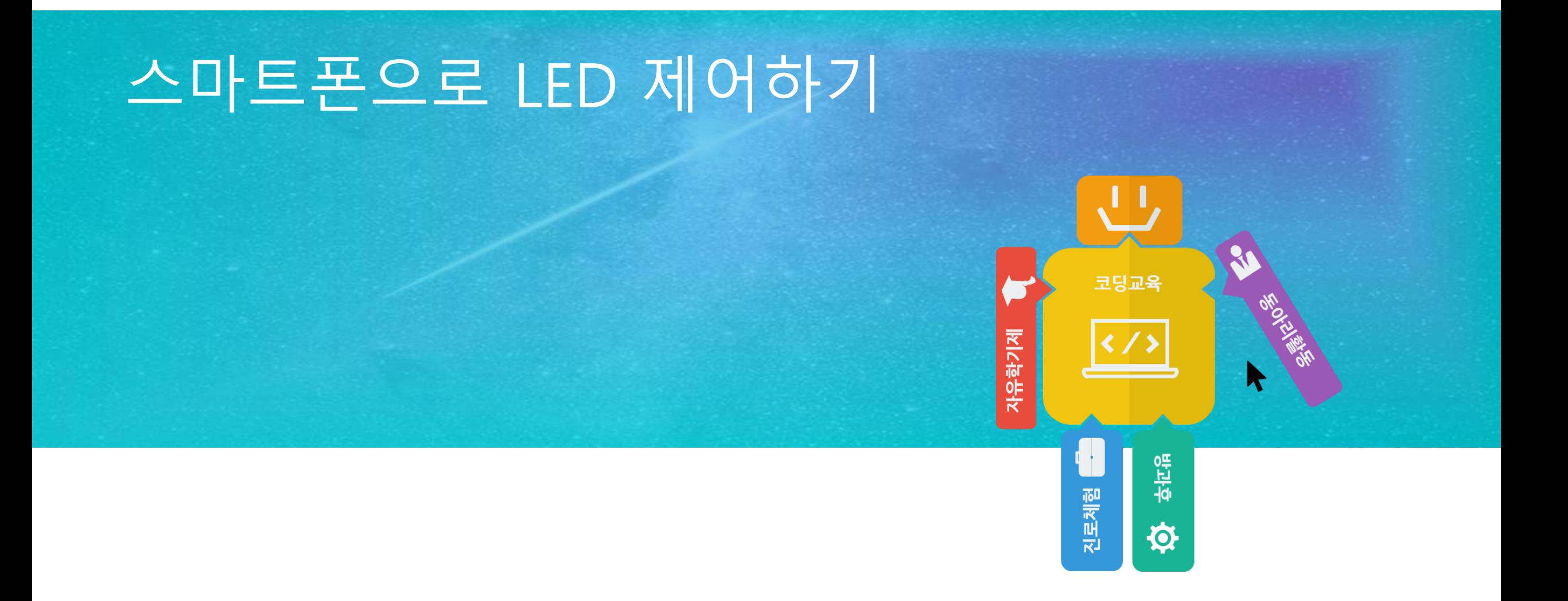

# 스마트폰으로 LED 제어하기

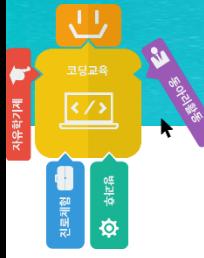

```
void setup()
{
            pinMode(3, OUTPUT);
            Serial.begin(115200);
}
void loop()
{
            int s = Serial.read();
            Serial.println(s);
            delay(100);
}
```
#### 업로드 후, 블루투스 모듈을 아두이노 보드에 연결합니다.

#### 스마트폰이 없는 경우 아두이노 시리얼 모니터를 통해 값을 전송합니다.

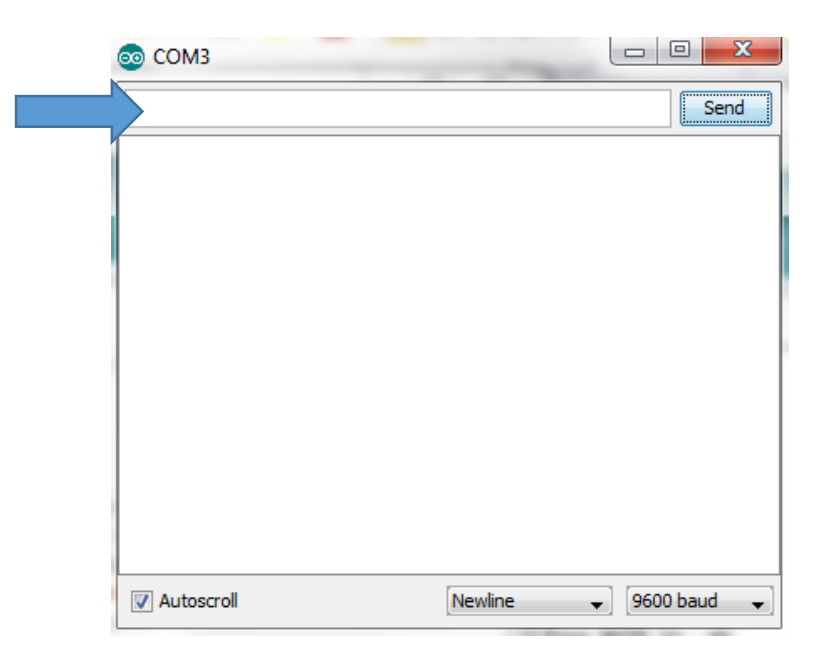

**유니티와 아두이노를 활용한 VR 컨트롤러 개발**

<sub>전문제함</sub>

### 스마트폰으로 LED 제어하기

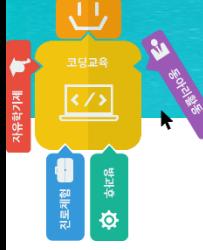

```
void setup()
{
           pinMode(3, OUTPUT);
           Serial.begin(115200);
}
void loop()
{
           int s = Serial.read();
           if (s == 1)digitalWrite(13, HIGH);
           else if (s == 2)digitalWrite(13, LOW);
           delay(100);
}
```
# 스마트폰이 없는 경우

```
void setup()
{
           pinMode(3, OUTPUT);
           Serial.begin(115200);
}
void loop()
{
           int s = Serial.read();
           if (s == 49)digitalWrite(13, HIGH);
           else if (s == 50)digitalWrite(13, LOW);
           delay(100);
}
```
**유니티와 아두이노를 활용한 VR 컨트롤러 개발**

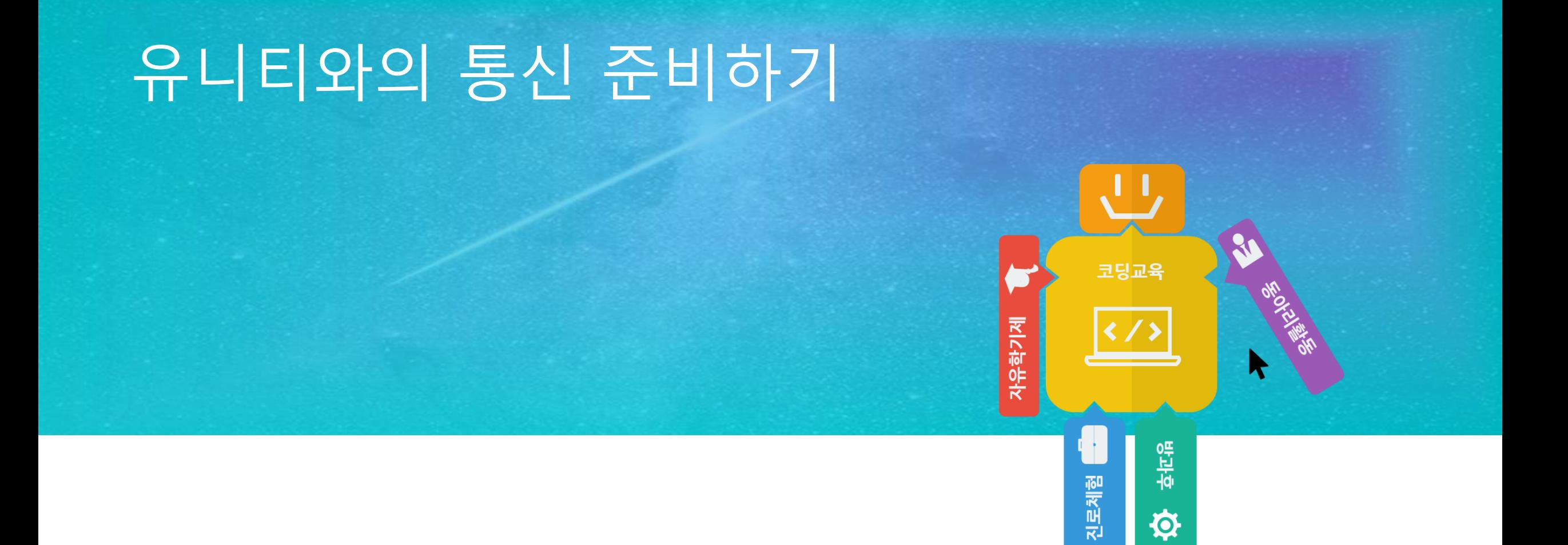

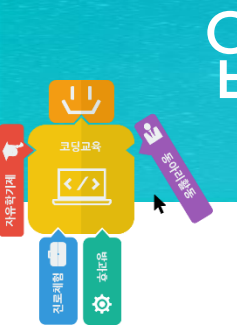

# 업로드 준비하기

블루투스 모듈을 아두이노 보드에서 제거합니다.

# 외부 전송 기능 업로드 해 놓기

{

}

{

}

 $< d, x, y>$ 

```
void setup()
              pinMode(2, INPUT);
              Serial.begin(115200);
void loop()
              int d = digital Read(2);
              int x = analogRead(0);
              int y = analogRead(1);
              x = \text{map}(x, 0, 1023, -500, 500);
              y = \text{map}(y, 0, 1023, -500, 500);
              if (abs(x) < 30)x = 0;
              if (abs(y) < 30)y = 0;Serial.print("<");
              Serial.print(d);
              Serial.print(",");
              Serial.print(x);
              Serial.print(",");
              Serial.print(y);
              Serial.println(">");
              delay(100);
```